# Dell PowerVault MD3060e Speichergehäuse Handbuch zum Einstieg

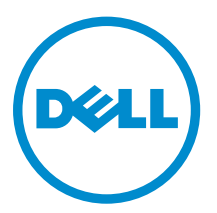

Vorschriftenmodell: E08J Series Vorschriftentyp: E08J001

# Anmerkungen, Vorsichtshinweise und Warnungen

ANMERKUNG: Eine ANMERKUNG liefert wichtige Informationen, mit denen Sie den Computer besser einsetzen können.

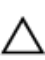

VORSICHT: Ein VORSICHTSHINWEIS macht darauf aufmerksam, dass bei Nichtbefolgung von Anweisungen eine Beschädigung der Hardware oder ein Verlust von Daten droht, und zeigt auf, wie derartige Probleme vermieden werden können.

WARNUNG: Durch eine WARNUNG werden Sie auf Gefahrenquellen hingewiesen, die materielle  $\triangle$ Schäden, Verletzungen oder sogar den Tod von Personen zur Folge haben können.

Copyright **©** 2014 Dell Inc. Alle Rechte vorbehalten. Dieses Produkt ist durch US-amerikanische und internationale Urheberrechtsgesetze und nach sonstigen Rechten an geistigem Eigentum geschützt. Dell™ und das Dell Logo sind Marken von Dell Inc. in den Vereinigten Staaten und/oder anderen Geltungsbereichen. Alle anderen in diesem Dokument genannten Marken und Handelsbezeichnungen sind möglicherweise Marken der entsprechenden Unternehmen.

2014 - 03

Rev. A00

# Installation und Konfiguration

VORSICHT: Lesen Sie vor der Ausführung der folgenden Schritte die Sicherheitshinweise für das System.

# Auspacken eines Rack-Systems

WARNUNG: Das Gewicht Ihres Systems ohne die physikalischen Laufwerke (Leergewicht) beträgt 19,5 kg (43,0 Pfund). Wenn alle physikalischen Laufwerke vollständig eingebaut sind, wiegt es 105,2 kg (232,0 Pfund).

WARNUNG: Ihr System muss von einem zertifizierten Dell Service-Techniker installiert werden. Für die sichere Installation eines leeren Systems sind mindestens drei Service-Techniker erforderlich. Für die Installation eines vollständig bestückten Systems benötigen Sie ein mechanisches Hebewerkzeug, um das System auf einem Rack zu befestigen.

WARNUNG: Installieren Sie die physikalischen Laufwerke erst, wenn das System im Rack befestigt ist. Wenn das System mit den physikalischen Laufwerken auf dem Rack installiert wird, können die Laufwerke beschädigt werden oder Verletzungen entstehen.

VORSICHT: Bevor Sie das System auf dem Rack installieren, stellen Sie sicher, dass sein Gewicht nicht die Tragkraft des Racks übersteigt. Weitere Informationen finden Sie in den Rack-Montageanweisungen, die im Lieferumfang Ihres Systems enthalten ist.

**ANMERKUNG:** Für Stabilität beladen Sie das Rack stets von unten nach oben.

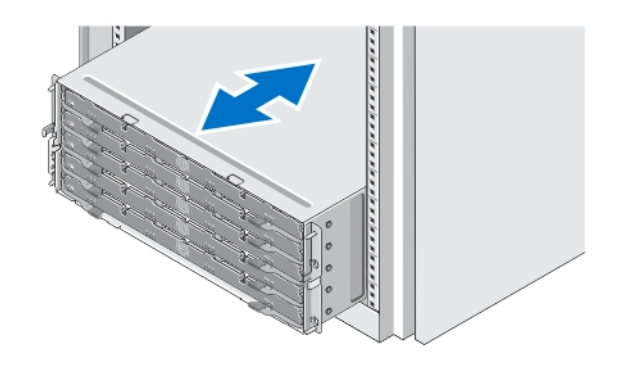

#### Abbildung 1. Installation des Systems in einem Rack

Nehmen Sie das System aus der Verpackung und identifizieren Sie die einzelnen Komponenten.

Lesen Sie vor der Montage der Schienen und der Installation des Systems zunächst die Sicherheitshinweise sowie die Rack-Montageanweisungen, die im Lieferumfang des Systems enthalten sind.

## Öffnen und Schließen der Laufwerksschublade

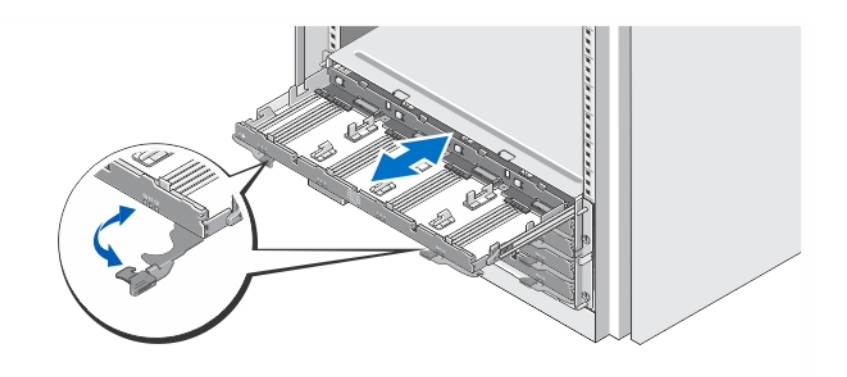

#### Abbildung 2. Öffnen und Schließen der Laufwerksschublade

Öffnen Sie die Laufwerksschublade, um die Träger der physikalischen Laufwerke zu installieren oder zu entfernen.

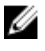

ANMERKUNG: Sie können nur eine Laufwerksschublade auf einmal öffnen. Das Erzwingen des gleichzeitigen Öffnens von mehr als einer Schublade kann möglicherweise die Baugruppe beschädigen und zu unerwarteten Ergebnissen führen.

### Installation der physikalischen Laufwerke

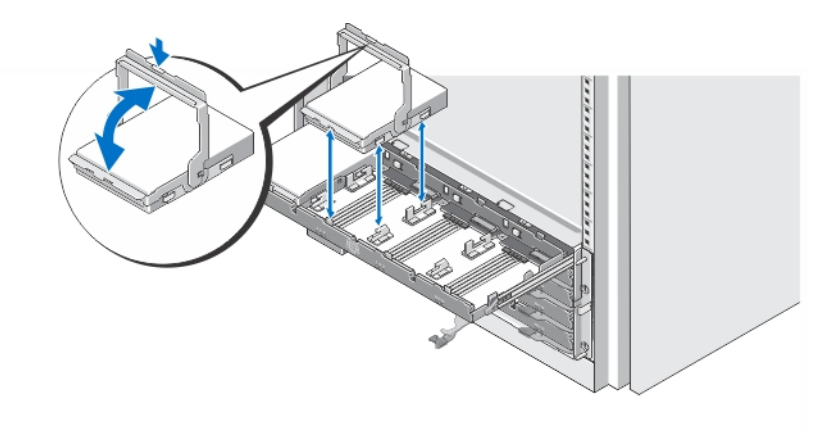

#### Abbildung 3. Installation des/der physikalischen Laufwerks/Laufwerke

Installieren Sie die physikalischen Laufwerke in der Laufwerksschublade.

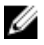

ANMERKUNG: Sie erhalten möglicherweise mehrere Laufwerke mit Trägern in einzelnen Kisten. Laufwerke müssen im gleichen Gehäuse installiert werden.

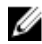

ANMERKUNG: In jeder Laufwerksschublade, beginnend mit Steckplätzen 0, 3, 6 und 9, müssen mindestens vier Laufwerke installiert sein. Installieren Sie immer die physischen Laufwerke, indem Sie von der Vorderreihe jeder Schublade beginnen.

ANMERKUNG: Vergewissern Sie sich mithilfe der Griffe, dass alle Schubladen fest geschlossen sind.

# Anschließen der/des Netzstromkabel(s)

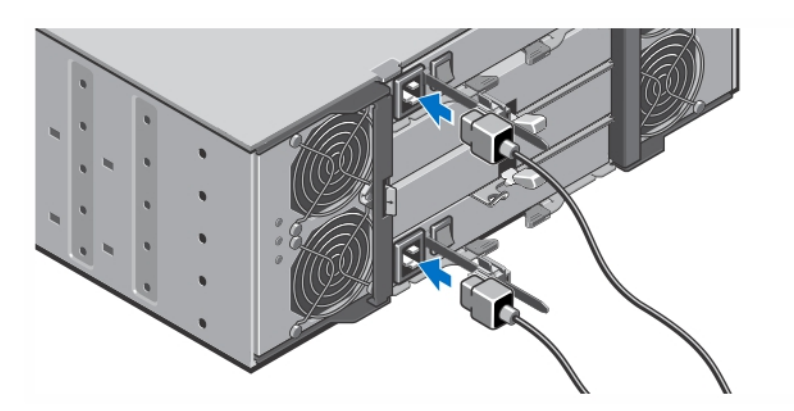

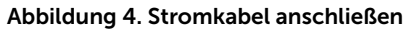

Verbinden Sie das bzw. die Stromversorgungskabel mit dem System.

## Befestigen des/der Netzstromkabel(s)

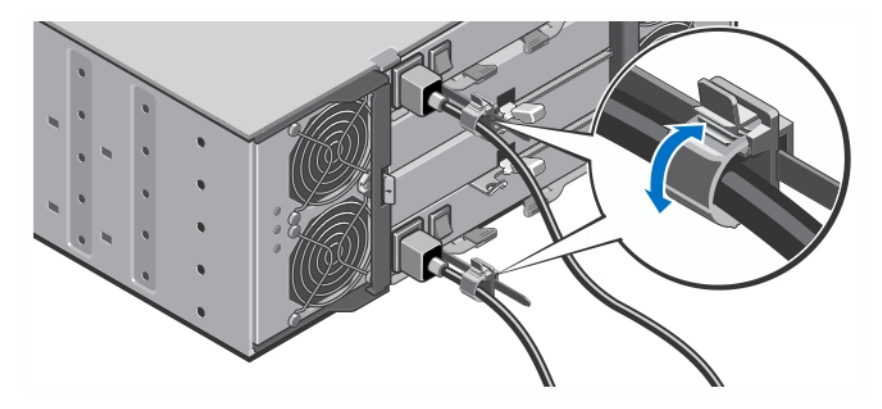

Abbildung 5. Stromkabel befestigen

Öffnen Sie die Kabelhalterungen, indem Sie an den Laschen auf beiden Seiten ziehen, legen das Kabel ein und befestigen das Systemstromkabel wie in der Illustration gezeigt.

Verbinden Sie das andere Ende des/der Stromkabel(s) jeweils mit einer geerdeten Steckdose oder mit einer separaten Spannungsquelle, etwa einer unterbrechungsfreien Stromversorgung (USV) oder einem Stromverteiler (PDU).

### Einschalten des Systems

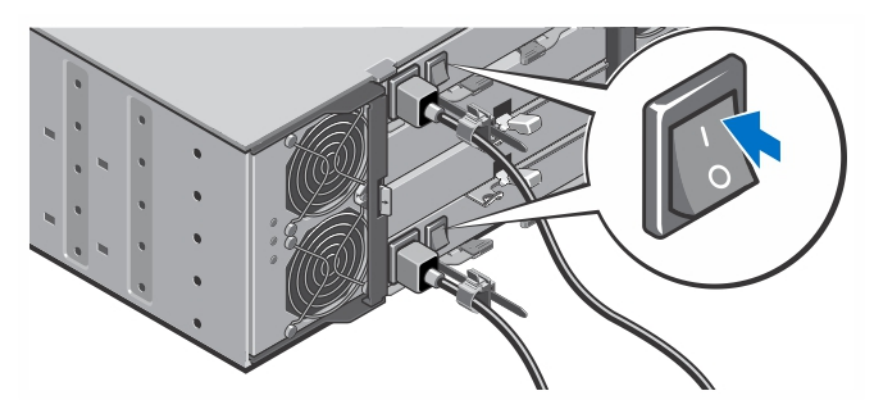

Abbildung 6. System einschalten

Schalten Sie den Netzschalter auf der Rückseite des Systems in die "ON"-Stellung (EIN). Die Stromanzeige leuchtet.

### Installieren der Frontverkleidung

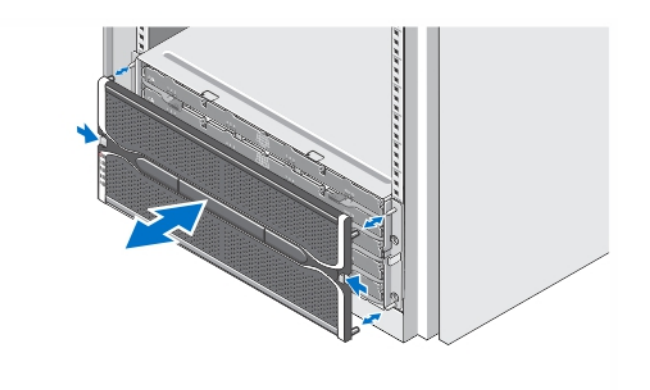

#### Abbildung 7. Installieren der Frontverkleidung

Installieren Sie die Frontverkleidung wie in der Abbildung dargestellt.

### Weitere nützliche Informationen

WARNUNG: Beachten Sie die Hinweise zu Sicherheit und Betrieb, die mit dem Computer geliefert ∕ि wurden. Garantieinformationen wurden möglicherweise als separates Dokument beigelegt.

Sie können die Funktionen des Dell PowerVault MD3060e in den folgenden beiden Möglichkeiten nutzen:

- Als ein Erweiterungsgehäuse, wenn eine Verbindung mit dem Dell PowerVault MD Series Dense-Speicher-Array(s) hergestellt ist.
- Als Speichergehäuse, wenn eine Verbindung zu einem Dell PowerEdge-Server über einen geeigneten Host-Bus-Adapter (HBA) hergestellt ist.
- Für die Verwendung des MD3060e als ein Speichergehäuse angeschlossen an Dell PowerEdge-Server, lesen Sie die folgenden Anleitungen:
	- *Dell PowerVault MD3060e Storage Enclosure Deployment Guide* (Dell PowerVault MD3060e-Speichergehäuse-Bereitstellungshandbuch) – Dieses Dokument enthält Informationen zur Verkabelung des Systems sowie zur Installation und Konfiguration der Speichergehäuse-Software. Sie finden dieses Dokument online unter dell.com/powervaultmanuals.
	- *Dell PowerVault MD3060e Storage Enclosure Administrators Guide* (Dell PowerVault MD3060e-Speichergehäuse-Administratorhandbuch) – Dieses Dokument enthält Informationen zur Konfiguration, Verwaltung und Aktualisierung Ihres MD3060e-Speichergehäuses. Sie finden dieses Dokument online unter dell.com/powervaultmanuals.
- Bei einer Verwendung des MD3060e als Erweiterungsgehäuse angeschlossen an einem MD Series Dense-Speicher-Array, enthält das Dokument *Dell PowerVault MD3x60 Series Storage Array Deployment Guide* (Dell PowerVault MD3x60 Series-Speicher-Array-Bereitstellungshandbuch) Informationen zur Verkabelung des Systems sowie zur Installation und Erstkonfiguration der PowerVault Modular Disk Storage Manager-Software. Dieses Dokument finden Sie online unter dell.com/powervaultmanuals.
- Im *Dell PowerVault MD3060e Storage Enclosure Owner's Manual* (Dell PowerVault MD3060e-Speichergehäuse-Benutzerhandbuch) erhalten Sie Informationen über Systemhardwarefunktionen, zur Fehlerbehebung am System und zur Installation oder zum Austausch von Systemkomponenten. Dieses Dokument ist online verfügbar unter dell.com/powervaultmanuals.
- Weitere Informationen zu Videos und anderen Ressourcen für PowerVault MD-Series finden Sie unter dell.com/PVresources.
- In der zusammen mit der Rack-Lösung gelieferten Rack-Dokumentation ist beschrieben, wie das System ggf. in einem Rack installiert wird.

ANMERKUNG: Wenn auf der Website dell.com/powervaultmanuals aktualisierte Dokumente vorliegen, lesen Sie diese immer zuerst, denn frühere Informationen werden damit gegebenenfalls ungültig.

## Wie Sie technische Unterstützung erhalten

Falls Sie einen Vorgang in diesem Handbuch nicht nachvollziehen können oder das System sich nicht wie erwartet verhält, ziehen Sie das Benutzerhandbuch Ihres Systems zu Rate. Dell bietet umfangreiche Hardware-Schulungen und Zertifizierungen an. Nähere Informationen erhalten Sie unter dell.com/ training. Dieser Service wird unter Umständen nicht an allen Standorten verfügbar sein.

# Technische Daten

ANMERKUNG: Die folgenden Angaben enthalten nur die technischen Daten, die laut Gesetz im Lieferumfang Ihres Computers enthalten sein müssen. Eine vollständige und aktuelle Übersicht der technischen Daten finden Sie unter dell.com/support.

#### Stromversorgung

Ø

Wechselstromversorgung (je Netzteil)

Wattleistung 1.755 W

#### Stromversorgung

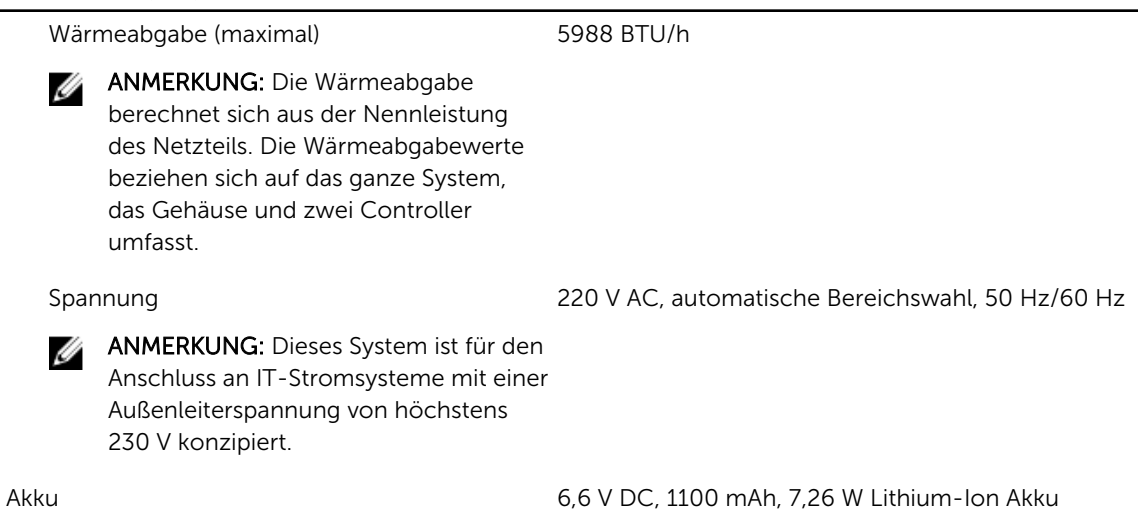

Abmessungen und Gewicht Höhe 177,80 mm (7,0 Zoll) Breite 482,60 mm (19,0 Zoll), mit Rack-Befestigungselementen Tiefe 825,50 mm (32,5 Zoll), ohne Blende und Griff Gewicht (maximale Konfiguration) 105,20 kg (232,0 Pfund) Gewicht (leer) 19,50 kg (43,0 Pfund)

#### Umgebungsbedingungen

U ANMERKUNG: Weitere Informationen zu Umgebungsbedingungen bei verschiedenen Systemkonfigurationen finden Sie unter dell.com/environmental\_datasheets.

#### Temperatur

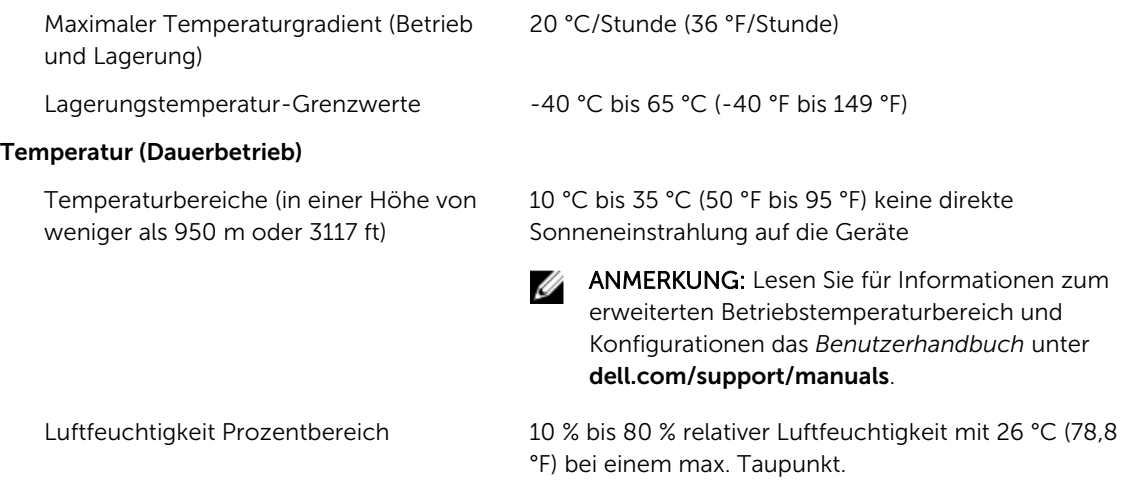

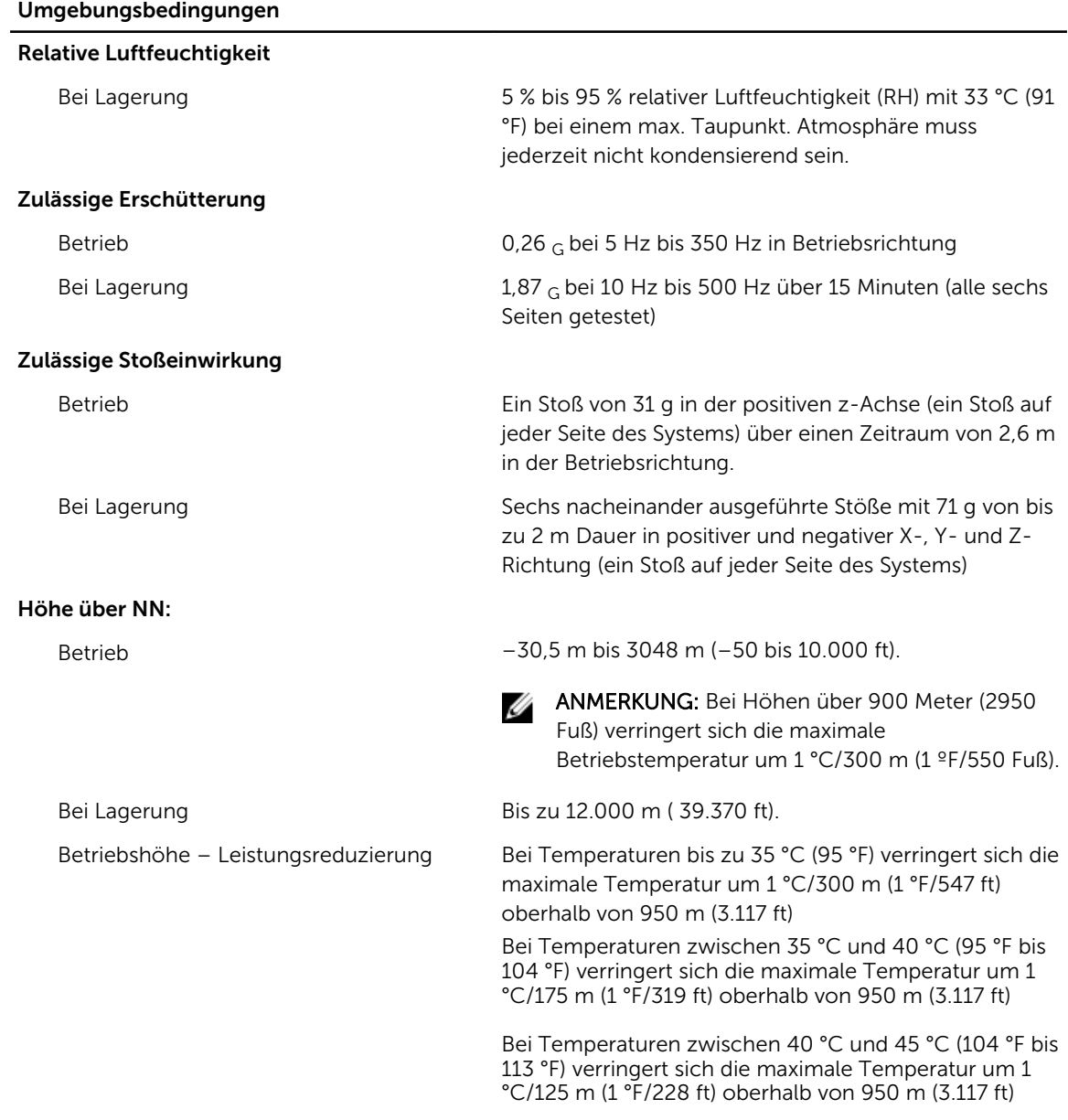

#### Partikelverschmutzung

ANMERKUNG: Dieser Abschnitt definiert die Grenzwerte zur Verhinderung von Schäden an IT-Geräten und/oder Fehlern durch Partikel- und gasförmige Verschmutzung. Falls festgestellt wird, dass Grenzwerte für Partikel- und gasförmige Verschmutzung über den unten angegebenen Grenzwerten liegen und die Ursache für die Schäden und/oder Fehler an Ihrem Gerät darstellen, ist es ggf. erforderlich, die Schäden und/oder Fehler verursachenden Umgebungsbedingungen zu beseitigen. Die Beseitigung von Umgebungsbedingungen ist die Verantwortung des Kunden.

Luftfilterung Rechenzentrum-Luftfilterung gemäß ISO Klasse 8 pro ISO 14644-1 mit einer oberen Konfidenzgrenze von 95 %.

#### Umgebungsbedingungen

ANMERKUNG: Gilt ausschließlich für Ø Rechenzentrumumgebungen. Luftfilterungsanforderungen beziehen sich nicht auf IT-Geräte, die für die Verwendung außerhalb eines Rechenzentrums, z.B. in einem Büro oder in einer Werkhalle, konzipiert sind.

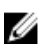

ANMERKUNG: Die ins Rechenzentrum eintretende Luft muss über MERV11- oder MERV13-Filterung verfügen.

Leitfähiger Staub

Ø

ANMERKUNG: Bezieht sich auf Rechenzentrum- sowie Nicht-Rechenzentrum-Umgebungen.

Korrosiver Staub

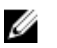

ANMERKUNG: Bezieht sich auf Rechenzentrum- sowie Nicht-Rechenzentrum-Umgebungen. • Luft muss frei von korrosivem Staub sein

anderen leitfähigen Partikeln sein.

• Der in der Luft vorhandene Reststaub muss über einen Deliqueszenzpunkt von mindestens 60 % relativer Feuchtigkeit verfügen.

Luft muss frei von leitfähigem Staub, Zinknadeln oder

#### Gasförmige Verschmutzung

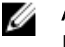

ANMERKUNG: Maximale korrosive Luftverschmutzungsklasse, gemessen bei ≤50 % relativer Luftfeuchtigkeit

Kupfer-Kupon-Korrosionsrate <300 Å/Monat pro Klasse G1 gemäß ANSI/ ISA71.04-1985.

Silber-Kupon-Korrosionsrate <200 Å/Monat gemäß AHSRAE TC9.9.